## **Software**<sup>46</sup>

**Adabas Delta Save**

**Adabas Delta Save Facility Installation**

Version 8.2.4

March 2012

# Adabas Delta Save

This document applies to Adabas Delta Save Version 8.2.4.

Specifications contained herein are subject to change and these changes will be reported in subsequent release notes or new editions.

Copyright © 2012 Software AG, Darmstadt, Germany and/or Software AG USA, Inc., Reston, VA, United States of America, and/or their licensors.

Detailed information on trademarks and patents owned by Software AG and/or its subsidiaries is located at http://documentation.softwareag.com/legal/.

Use of this software is subject to adherence to Software AG's licensing conditions and terms. These terms are part of the product documentation, located at http://documentation.softwareag.com/legal/ and/or in the root installation directory of the licensed product(s).

This software may include portions of third-party products. Forthird-party copyright notices and license terms, please referto "License Texts, Copyright Notices and Disclaimers of Third-Party Products". This document is part of the product documentation, located at http://documentation.softwareag.com/legal/ and/or in the root installation directory of the licensed product(s).

**Document ID: ADE-INSTALL-824-20120329**

## **Table of Contents**

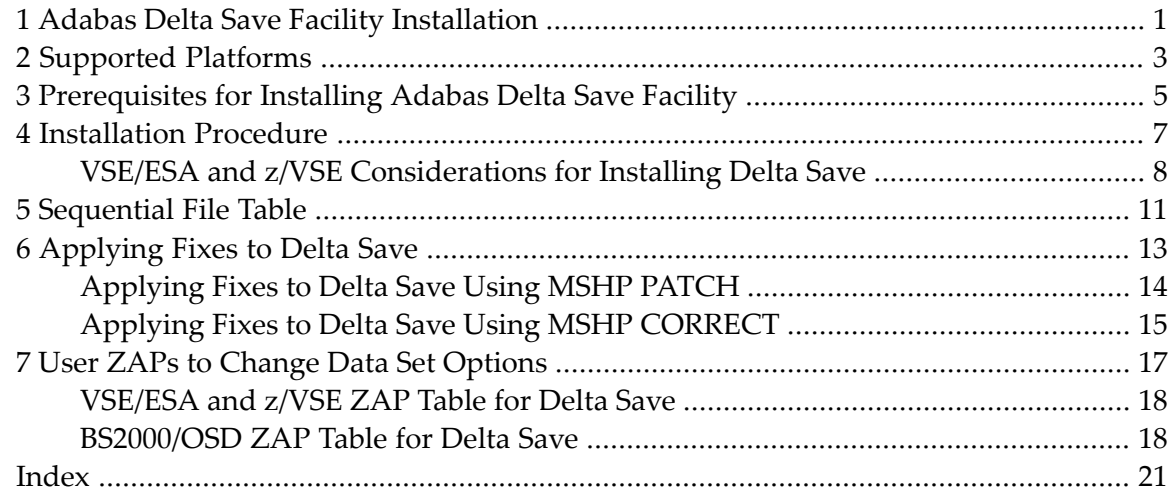

## <span id="page-4-0"></span>**1 Adabas Delta Save Facility Installation**

<span id="page-4-1"></span>This document describes the prerequisites and installation procedure for installing the Adabas Delta Save Facility.

This document is organized as follows:

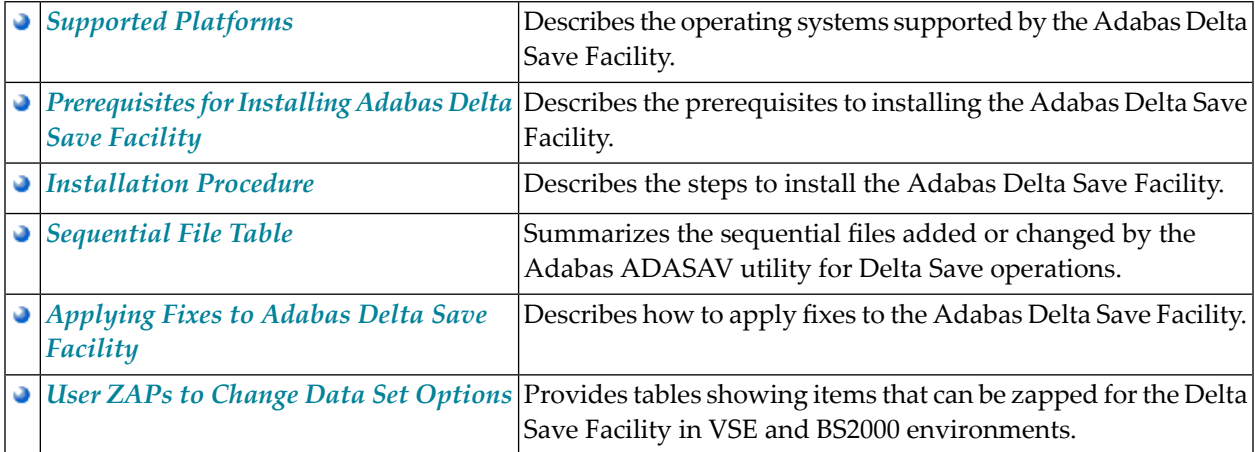

## <span id="page-6-1"></span><span id="page-6-0"></span>**2 Supported Platforms**

Software AG generally provides support for the operating system versions supported by their respective manufacturers; when an operating system provider stops supporting a version of an operating system, Software AG will stop supporting that operating system version.

Before attempting to install this product, ensure that your host operating system is at the minimum required level. For information on the platform versions supported by Software AG products, access Software AG's Empower web site at *<https://empower.softwareag.com>*.

Log into Empower. Once you have logged in, you can expand **Products** in the left menu of the web page and select **Product Version Availability** to access the Product Version Availability application. This application allows you to review the supported platforms and releases for any Software AG product.

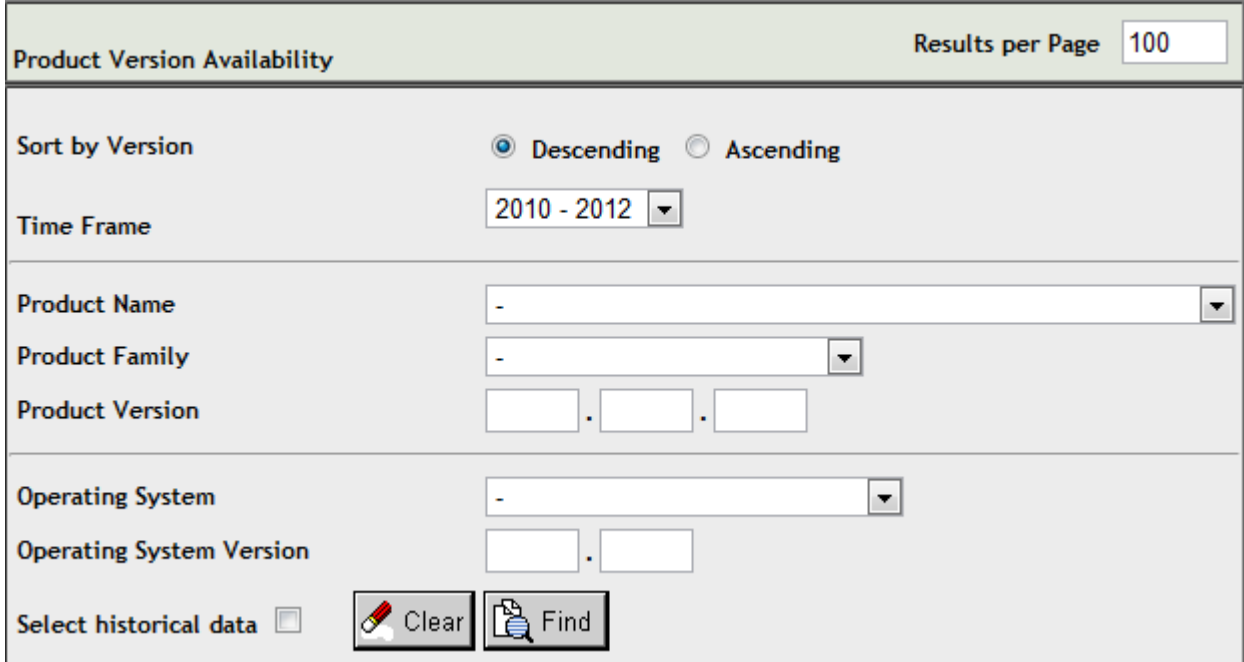

Use the fields on this application to filter its results. When you click the **Find** button, a list of the supported Software AG products that meet the filter requirements is shown. You can clear all filter selections using the **Clear** button.

**Note:** Although it may be technically possible to run a new version of this product on an old operating system, Software AG cannot continue to support operating system versions that are no longer supported by the system's provider. If you have questions about support, or if you plan to install this product on a release, version, or type of operating system other than those described in the Product Version Availability application as described above, consult Software AG technical support to determine whether support is possible, and under what circumstances.

## <span id="page-8-0"></span>**3 Prerequisites for Installing Adabas Delta Save Facility**

Adabas Delta Save Facility version 8.2 SP4 requires the following products/versions and additional software:

- Adabas version 8.2 SP4
- Adabas Online System (AOS) demo version delivered with Adabas version 8.2 or alternatively, the full version AOS selectable unit. The load module AOSASM from the Adabas 8.2 load library must be included in the link of the Natural nucleus.

If you want to use online facilities to restart an interrupted online save operation after a system or other user ABEND (see section *Restarting an Interrupted Save Operation* in the *Adabas Delta Save Facility Utilities Manual*), you will need to use the selectable unit AOS.

## <span id="page-10-0"></span>**Installation Procedure**

■ VSE/ESA and z/VSE [Considerations](#page-11-0) for Installing Delta Save .................................................................... [8](#page-11-0)

#### **To install the Adabas Delta Save Facility, perform the following steps:**

- 1 Install the ADADSF load modules in the load library used for running the Adabas nucleus and utilities.
- 2 If you plan to perform save operations online, allocate space for the DSIM data set and format the data set with the ADAFRM DSIMFRM function, as described in *Adabas Utility Functions for Delta Save* in the *Adabas Delta Save Facility Utilities Manual*.
- 3 Add the ADARUN parameter DSF=YES to the nucleus and utility jobs used to operate the database (DSF=YES is required forthe nucleus and the DSF-related functions of the ADASAV, ADARES, and ADAULD utilities; it is optional forthe other utilities. See the section *ADARUN Parameter DSF* in the *Adabas Delta Save Facility Administration Guide* for more information);
- 4 To automatically submit a delta save job when the DLOG area usage exceeds a certain threshold, provide the delta save user exit along with the job control statements it requires, and specify the ADARUN DSFEX1 parameter.
- 5 Start the nucleus (with DSF=YES);
- 6 Using the Adabas Online System (either the demo or full version) "Install DSF" special function described in section *Special Online Functions* in the *Adabas Delta Save Facility Administration Guide*, allocate the DSF logging area;
- <span id="page-11-0"></span>7 Perform a normal Adabas database save operation (ADASAV SAVE) to create a full save data set and to enable Delta Save logging. If the save operation is online, merge the online full save data set with the DSIM data set to produce an offline full save, and to free the DSIM data set for further use.

### <span id="page-11-1"></span>**VSE/ESA and z/VSE Considerations for Installing Delta Save**

- Defining the Delta Save [Sublibrary](#page-11-1)
- Restoring the Delta Save [Sublibrary](#page-12-0)
- Cataloging [Procedures](#page-13-0) for Defining the Delta Save Libraries and Files

#### **Defining the Delta Save Sublibrary**

Delta Save users must define an additional sublibrary in the Adabas library for the Delta Save components. A sample job to accomplish this is as follows:

```
// JOB ADEDEF DEFINE NON-VSAM DELTA SAVE SUBLIB
// OPTION LOG
// DLBL SAGLIB,'ADABAS.Vvrs.LIBRARY',2099/365,SD
// EXTENT SYS010
// ASSGN SYS010,DISK,VOL=vvvvvv,SHR
// EXEC LIBR
```
DEFINE S=SAGLIB.ADEvrs REUSE=AUTO R=Y

LD L=SAGLIB OUTPUT=STATUS

/\*

/&

#### -where

<span id="page-12-0"></span>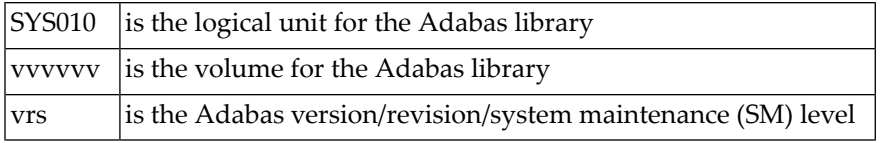

#### **Restoring the Delta Save Sublibrary**

A sample job to restore the Delta Save components is as follows:

```
// JOB ADERST RESTORE NON-VSAM DELTA SAVE
```
- // OPTION LOG
- // ASSGN SYS006,cuu
- // PAUSE MOUNT ADABAS INSTALL TAPE cuu
- // MTC REW,SYS006
- // MTC FSF,SYS006,tt
- // DLBL SAGLIB,'ADABAS.Vvrs.LIBRARY'

```
// EXTENT SYS010
```
// ASSGN SYS010,DISK,VOL=vvvvvv,SHR

// EXEC LIBR

RESTORE SUB=SAGLIB.ADEvrs -

TAPE=SYS006 LIST=Y R=Y

LD SUB=ADEvrs OUTPUT=NORMAL

/\*

```
// MTC REW,SYS006
```
/&

#### -where

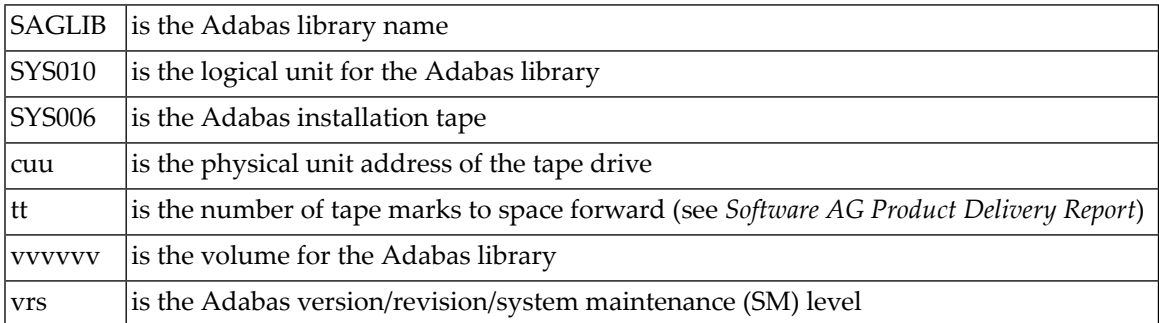

#### <span id="page-13-0"></span>**Cataloging Procedures for Defining the Delta Save Libraries and Files**

Sample JCL for cataloging the VSE/ESA z/VSE procedures is available in member ADEPROC.X on the Delta Save sublibrary.

Job ADEPROC contains procedures ADAVvLIB and ADAVvFIL to define the Delta Save Adabas libraries and files.

Customize these procedures before cataloging them into the procedure library.

These procedures can then be used by Delta Save users for all subsequent Adabas jobs.

## <span id="page-14-0"></span>**5 Sequential File Table**

<span id="page-14-1"></span>This section summarizes the sequential files added or changed by the Adabas ADASAV utility for Delta Save operation. BS2000/OSD, z/VM, z/OS and OS-compatible files have "DD..." names (DDFULL, DDDEL1, etc.); VSE/ESA and z/VSE file names are without the "DD..." prefix. Appendix A of either volume of the *Adabas Utilities* documentation contains a listing of all sequential files, by utility.

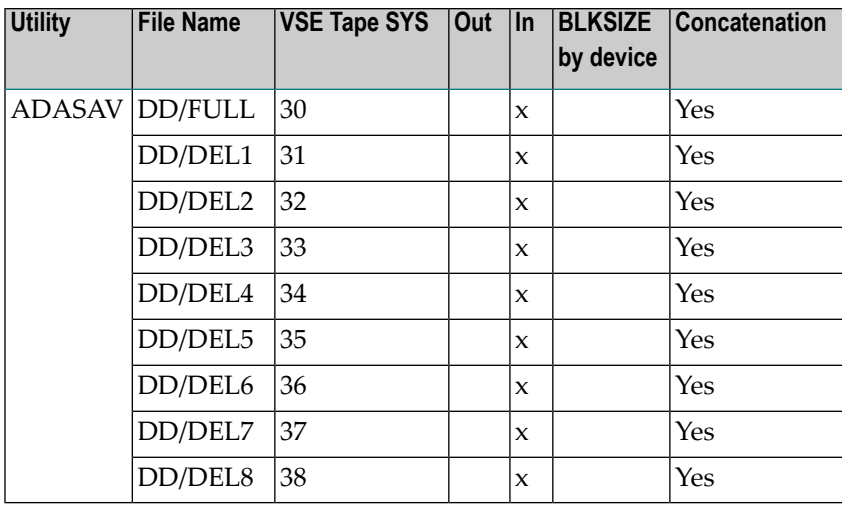

**Note:** For VSE users, the highest logical unit is SYS038 for the new ADASAV MERGE function. Be sure to provide enough programmer logical units to run the ADASAV MERGE function in the desired partition.

# <span id="page-16-0"></span>**6 Applying Fixes to Delta Save**

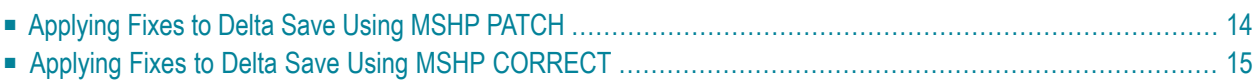

Fixes to Delta Save follow the same guidelines as fixes to Adabas. See the *Adabas Installation* documentation for information about applying fixes to Adabas.

## <span id="page-17-0"></span>**Applying Fixes to Delta Save Using MSHP PATCH**

A sample job to insert a fix to Adabas Delta Save facility using MSHP PATCH is as follows:

```
// JOB PATCHD APPLY PATCH TO ADABAS DELTA SAVE
// OPTION LOG
// EXEC PROC=ADEVvLIB
// EXEC MSHP
  PATCH SUBLIB=saglib.ADEvrs
  AFFECTS PHASE=phasenam
  ALTER offset vvvv: rrrr
/*
/&
```
-where

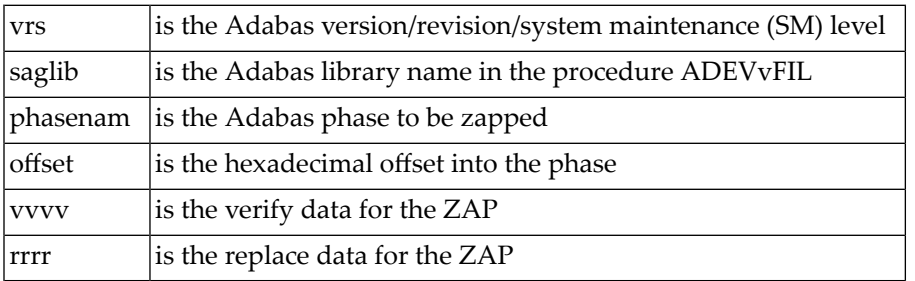

The above sample JCL is available in member MSHPPATD.X on the Delta Save sublibrary.

## <span id="page-18-0"></span>**Applying Fixes to Delta Save Using MSHP CORRECT**

Because Delta Save is installed into a separate sublibrary (ADEvrs) and has a separate product code, it is maintained as a separate MSHP component. Delta Save users must therefore run a MSHP ARCHIVE job for Delta Save.

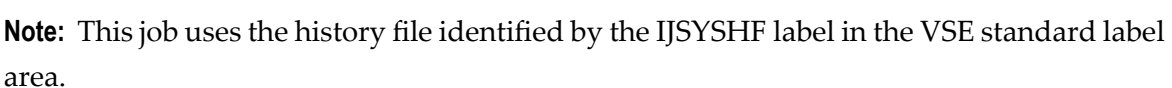

```
// JOB ARCHIVE ARCHIVE ADABAS DELTA SAVE
// OPTION LOG
// EXEC PROC=ADAVvLIB
// EXEC MSHP
ARCHIVE ADEvrs
 COMPRISES 9001-ADE-00
 RESOLVES 'SOFTWARE AG - ADABAS DSF Vv.r'
ARCHIVE 9001-ADA-0E-vrs
 RESIDENCE PRODUCT=ADEvrs -
            PRODUCTION=saglib.ADEvrs -
            GENERATION=saglib.ADEvrs
/*
/&
```
-where

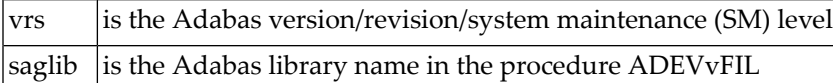

The above sample job is available in member MSHPARCD.X on the Delta Save sublibrary.

A sample job illustrating the use of MSHP CORRECT to install a fix to Adabas Delta Save is as follows:

```
// JOB CORRECT APPLY FIX TO ADABAS DSF
// OPTION LOG
// EXEC MSHP
CORRECT 9001-ADE-00-vrs: ATnnnnn
AFFECTS MODE=modname
ALTER offset vvvv: rrrr
INVOLVES LINK=lnkname
/*
/&
```
-where

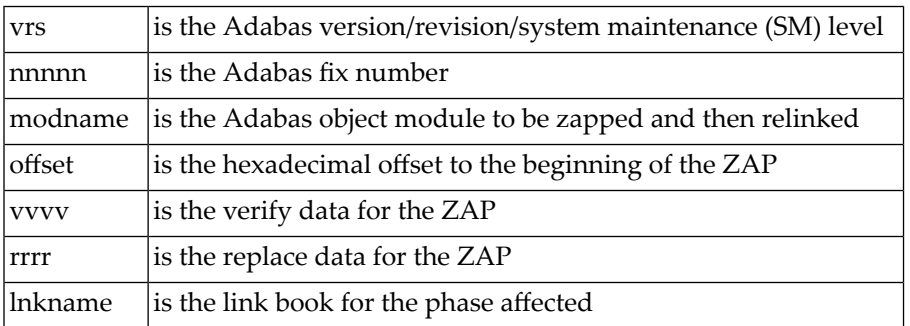

The above sample JCL is available in member MSHPCORD.X on the Delta Save sublibrary.

The following link books are defined on the Delta Save sublibrary:

#### ADADSFN ADADSFR ADADSFS ADAMGS

# <span id="page-20-1"></span><span id="page-20-0"></span>**7 User ZAPs to Change Data Set Options**

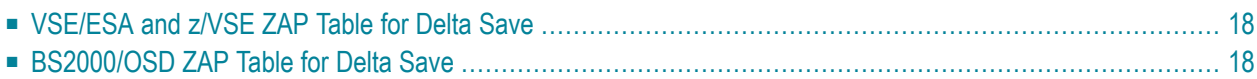

This chapter describes items that can be zapped for the Delta Save Facility. The *Adabas Installation* documentation contains a complete table of values.

### <span id="page-21-0"></span>**VSE/ESA and z/VSE ZAP Table for Delta Save**

The "verify/replace" values (VER/REP) shown in the following table permit user-specified device types to be changed ("zapped") for VSE/ESA files.

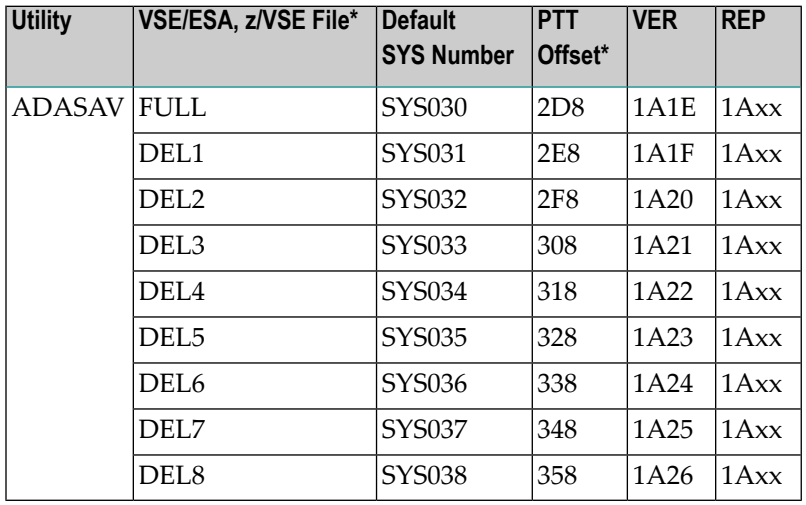

## <span id="page-21-1"></span>**BS2000/OSD ZAP Table for Delta Save**

The tape rewind defaults in the following table can be changed to

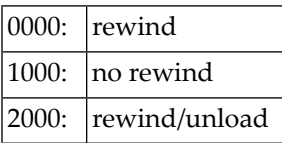

All offset values are hexadecimal:

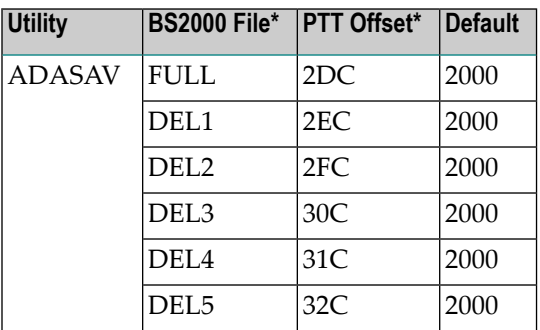

| <b>Utility</b> | BS2000 File* PTT Offset* |     | Default |
|----------------|--------------------------|-----|---------|
|                | DEL <sub>6</sub>         | 33C | 2000    |
|                | DEL7                     | 34C | 2000    |
|                | DEL <sub>8</sub>         | 35C | 2000    |

\* The PTT base address is CSECT I\_PTT in module ADAIOR. Add the PTT offset value to this base address *to obtain the complete address.*

## <span id="page-24-0"></span>**Index**

### **B**

BS2000/OSD rewind options changing, [17](#page-20-1)

#### **E**

Empower platform support, [3](#page-6-1)

## **F**

Files sequential determining names and blocks sizes, [11](#page-14-1)

### **I**

installation instructions, [1](#page-4-1)

### **L**

Logical units changing VSE, [17](#page-20-1)

### **O**

Options tape rewind changing BS2000/OSD, [17](#page-20-1)

#### **P**

platform support, [3](#page-6-1) product support supported platforms, [3](#page-6-1)

#### **S**

support platforms supported, [3](#page-6-1) supported platforms, [3](#page-6-1)

#### **V**

VSE logical units changing, [17](#page-20-1)

#### **Z**

ZAPs for changing BS2000/OSD rewind options, [17](#page-20-1) for changing VSE logical units, [17](#page-20-1)